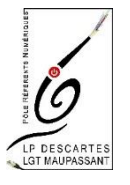

## RESERVATION ET PAIEMENT DES REPAS RACCOURCI SUR LE TELEPHONE (Iphone)

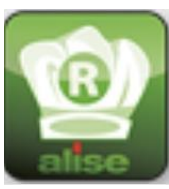

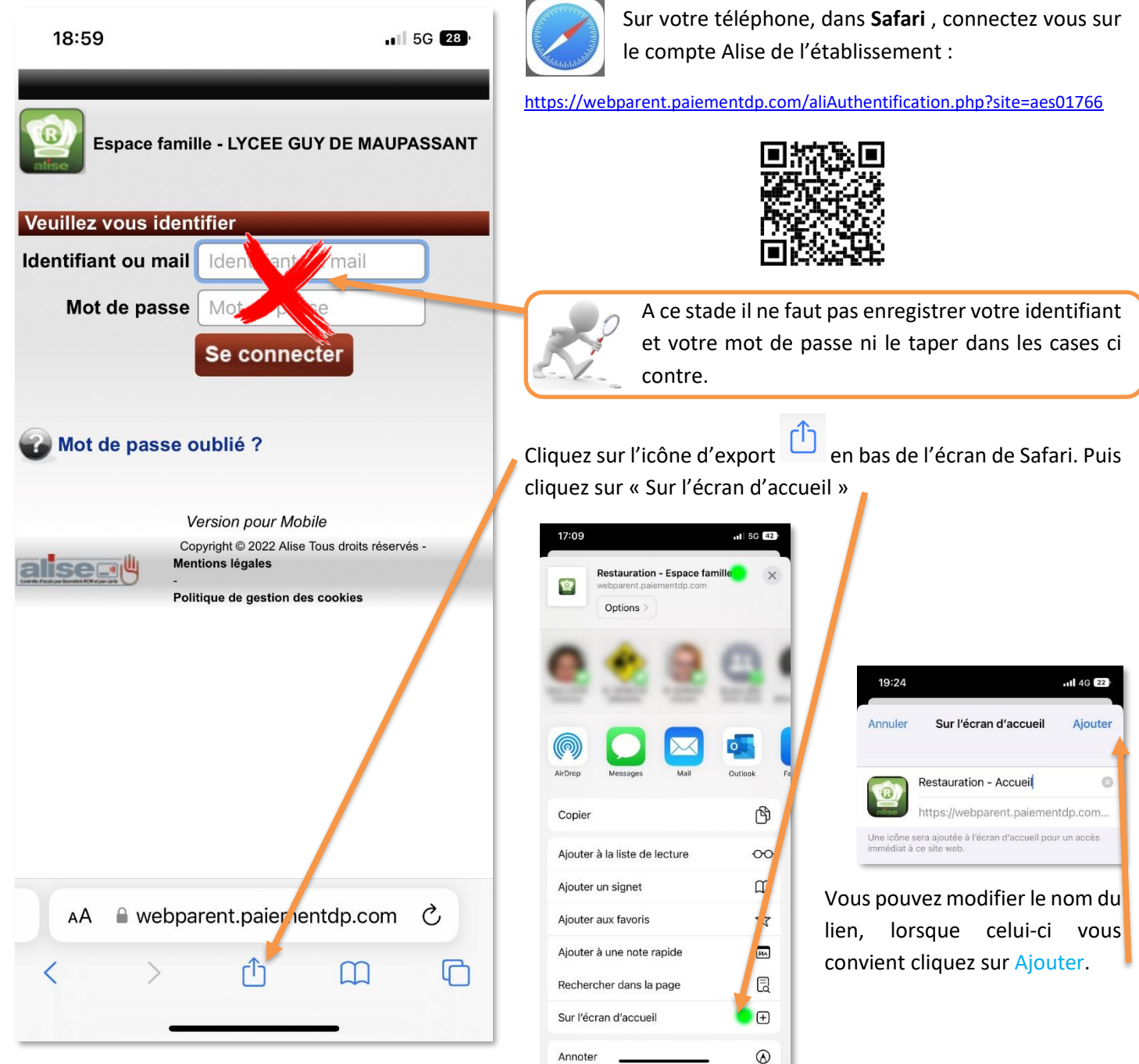

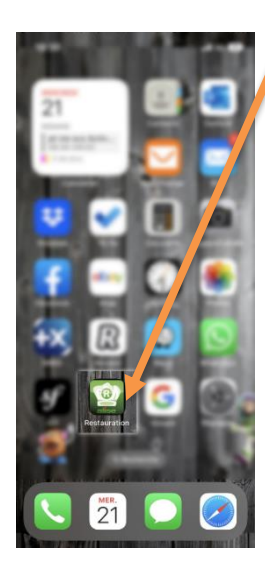

L'icone Restauration apparaitra sur votre écran, l'étape suivante sera la connexion à votre compte, avec l'identifiant et le mot de passe fournis par l'intendance.

Cliquez sur le lien pour ouvrir l'application.

Lors de cette étape vous pourrez enregistrer votre identifiant et votre mot de passe, ainsi les prochaines connexions seront automatiques.

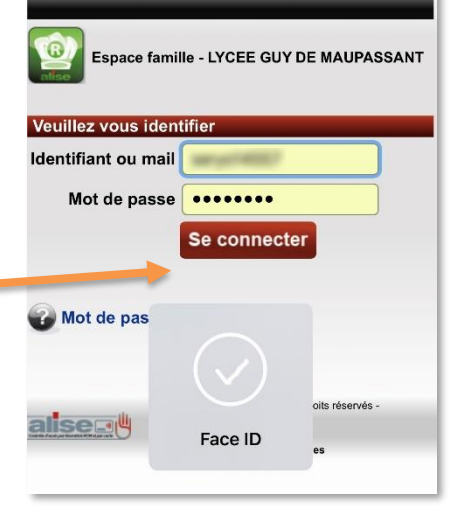

## **Vous aurez alors accès à toutes les informations relatives à votre compte :**

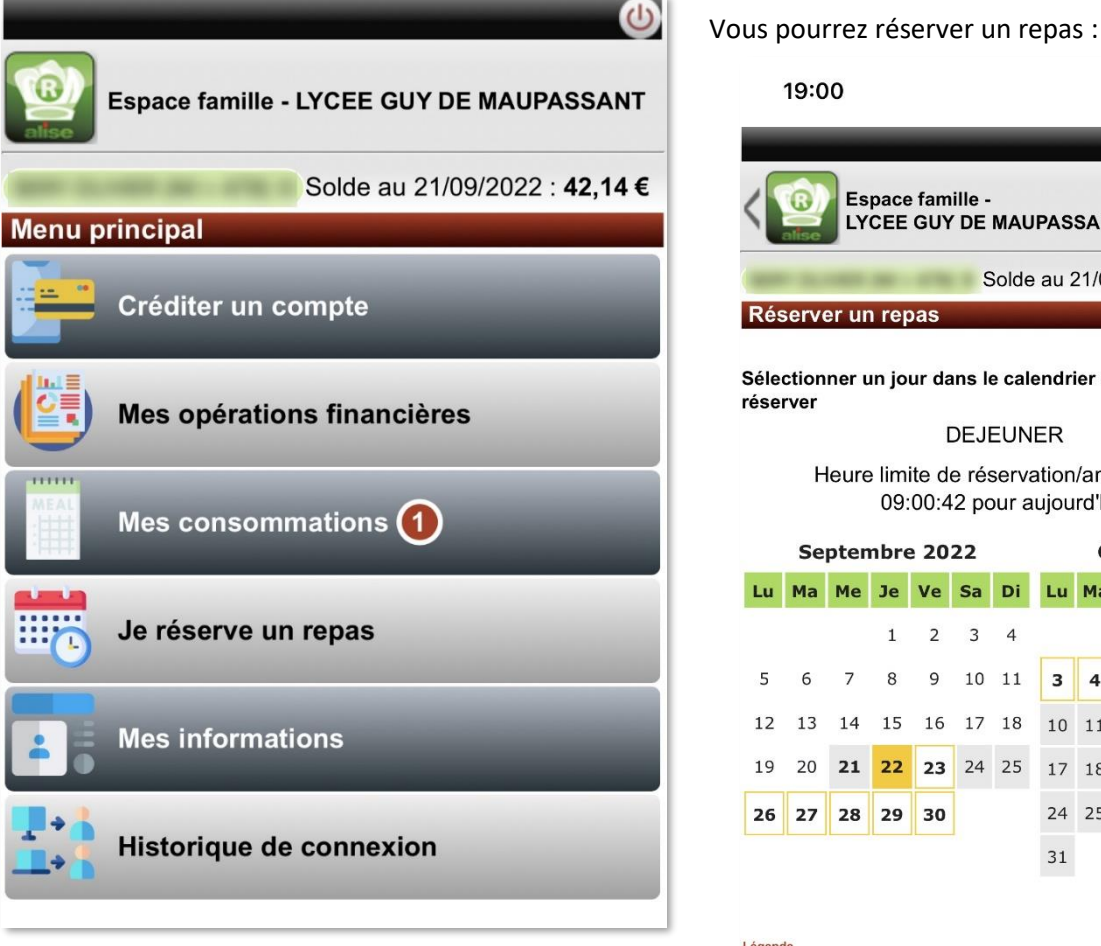

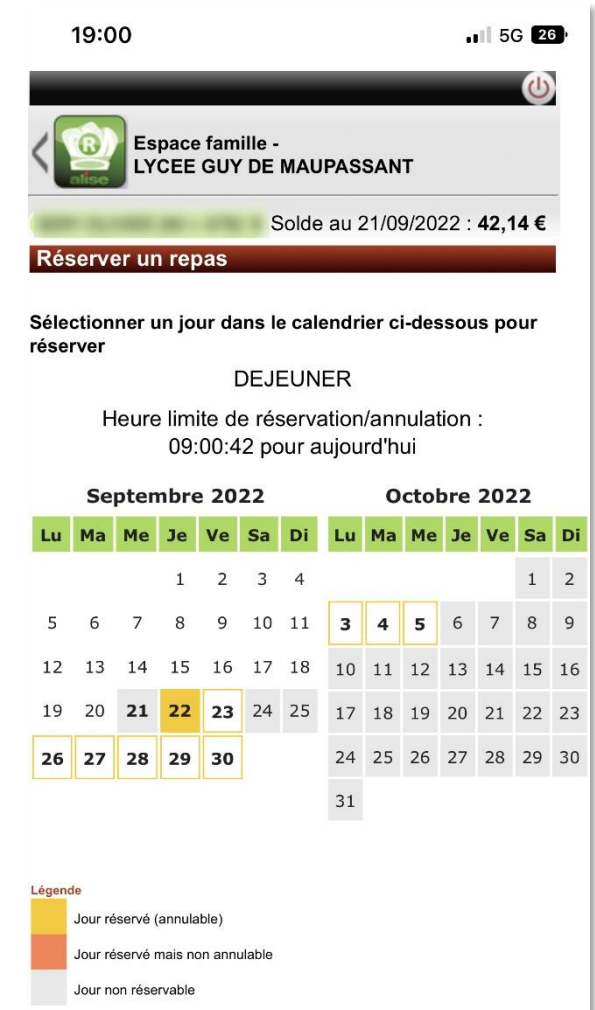

Créditer votre compte…

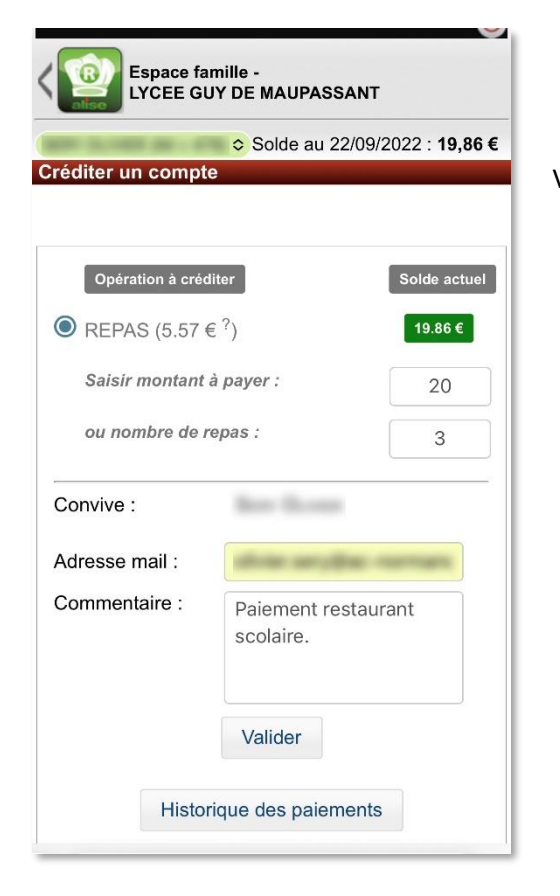

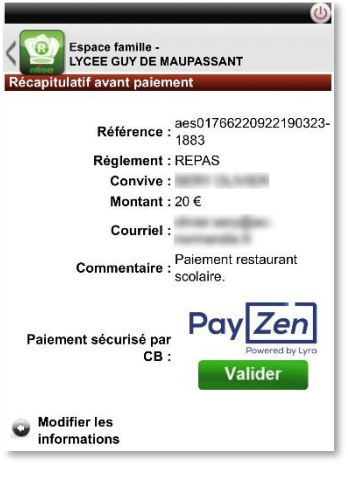

## Vérifier votre demande : Procéder au paiement :

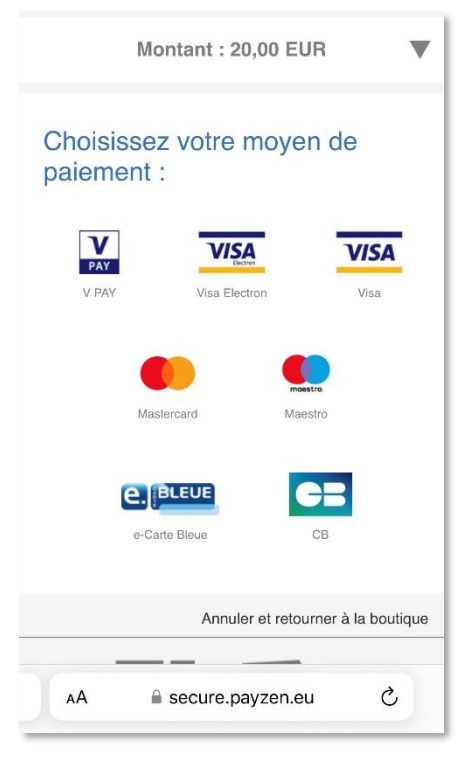